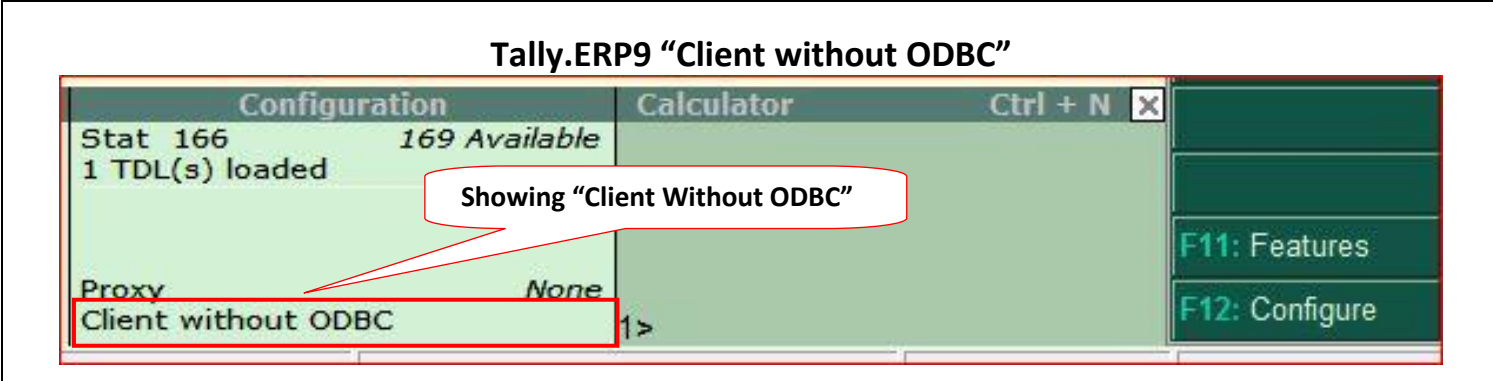

## **Reasons for starting Tally as "Client without ODBC":**

• Tally.ERP 9 "Acting as"  $\rightarrow$  "None" on port 9000

#### **Solutions:**

Change Server Port from F12: Configure button:

## **Steps for change port:**

1. Click Configure Button or Press F12 from "Gateway of Tally" menu.

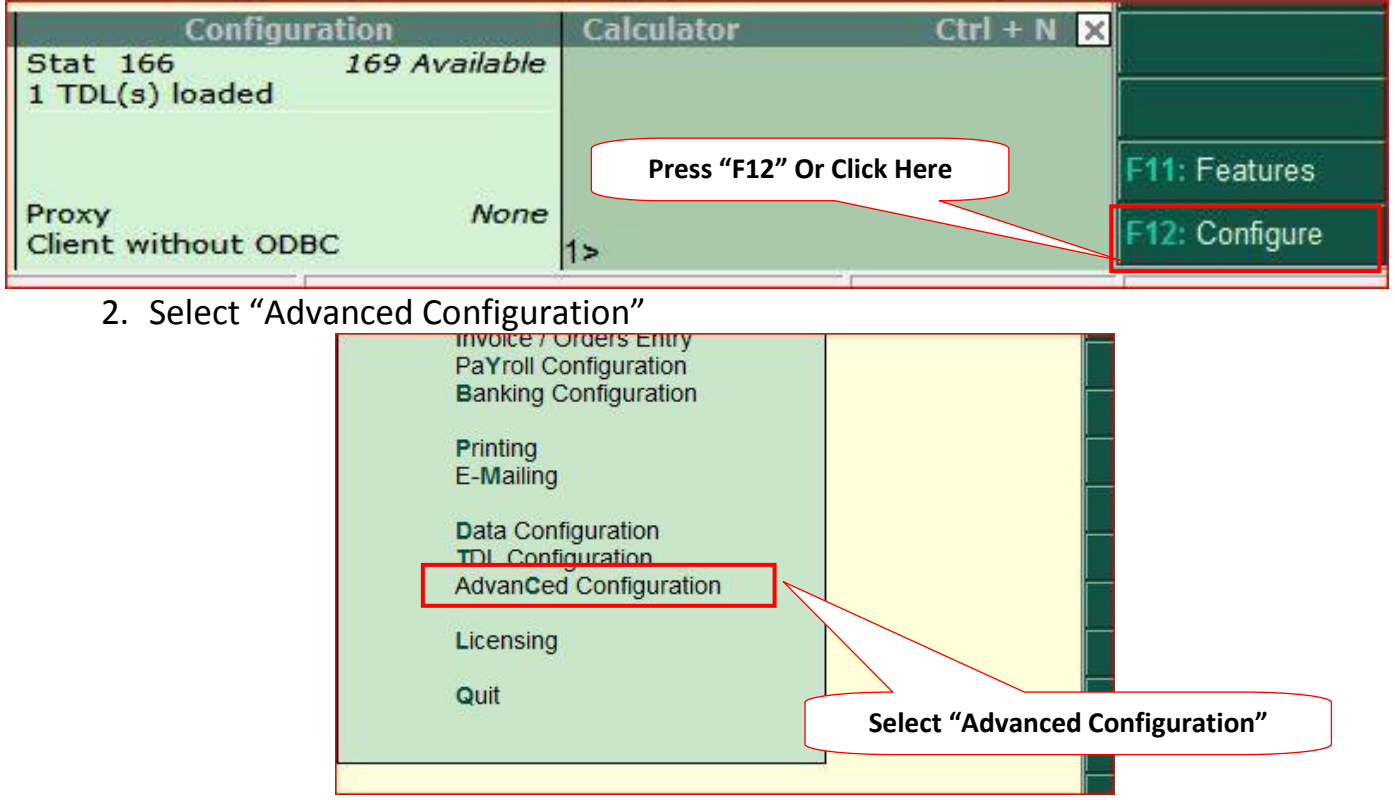

#### 3. Set Enable ODBC Server $\rightarrow$ "Yes".

- a. Note: If you were unable to change "Enable ODBC Server" to "Yes" then you must have to "Update License" (**[steps provided separately](http://impressionsystems.com/docs/Update%20Tally.ERP9%20License.pdf)**)
- 4. Enter Port as any number between 9001 to 9998, ex. 9123
	- a. Note: This port number must be unique. You cannot use same port number for different versions of Tally like Tally7.2, Tally9, and Tally.ERP9 or for Tally License Servers etc.

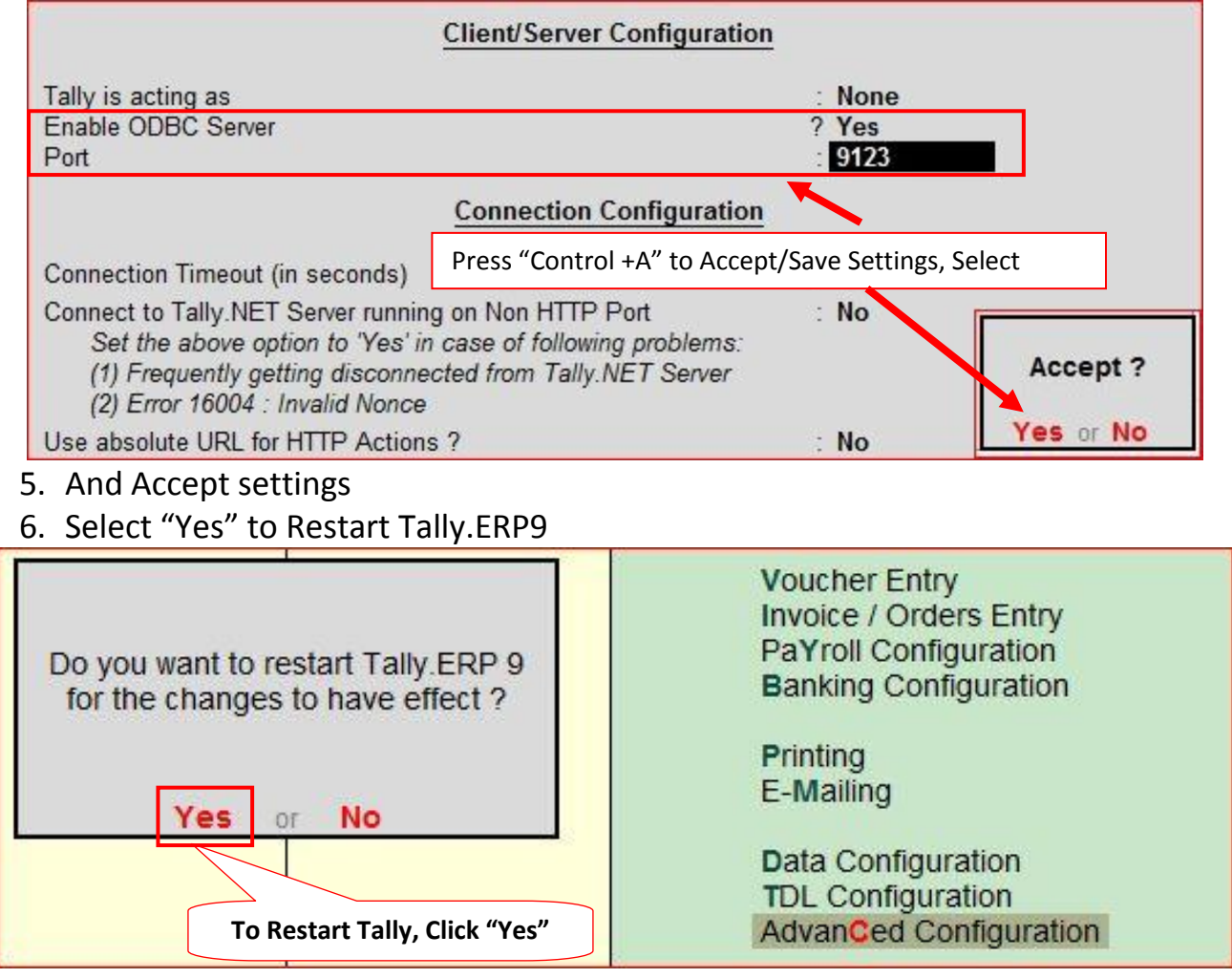

# 7. Now ODBC is enabled on Port 9123

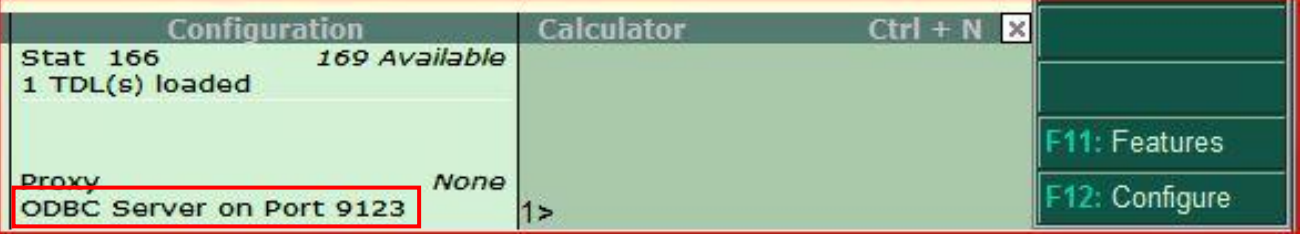

**Congratulation! Now you can work with EazyAUTO4 as usual.**

**If still it is showing "Client Without ODBC" or no "ODBC Server Port" then "Update Tally License" as per [steps provided separately.](http://impressionsystems.com/docs/Update%20Tally.ERP9%20License.pdf) There is no need of valid Tally.NET subscription to update license.**